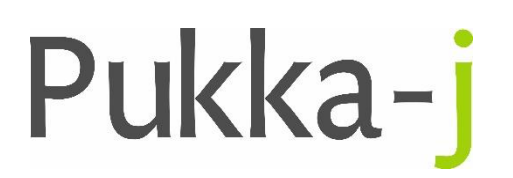

Pukka-j, Blackwell Farm Tel: +44 (0) 1380 860044 Bishops Cannings Fax: +44 (0) 1380 860066 Devizes, Wiltshire Email: support@pukka-j.com SN10 2JZ, UK Web: **www.pukka-j.com**

## Release Notes

**Pukka-J DICOM Explorer 6.2.4**

(Released 09/01/2019)

## **Modality Code From Exam Code**

Modification to look up the modality code from the exam code if the value we have got for the modality isn't a primary modality code.

## **Worklist Query Wildcarding**

Report worklists auto-wildcard the name search but add a \* in front of the name which is not efficient. Most queries search for surname, so just the end is now wild-carded. Any spaces are replaced with ^.

## **Patient Phone Number Search**

Added phone number to the minimum query params on the Hl7PatientList so that users can search by just phone number for a patient.